## **Create a Pixlr file to layout your name.**

First format all the letters you have photographed to a vertical. The height of the image should be the longer side.

Size each of the photographs of the letters of your name to:

Width, 4 inches, Height 6 inches, resolution 240.

Crop if there is an inconsistency

Count the letters in your name and multiply that number times the width (4).

Create a new document with a height of 6 inches and a width of that product.

It should look something like this.

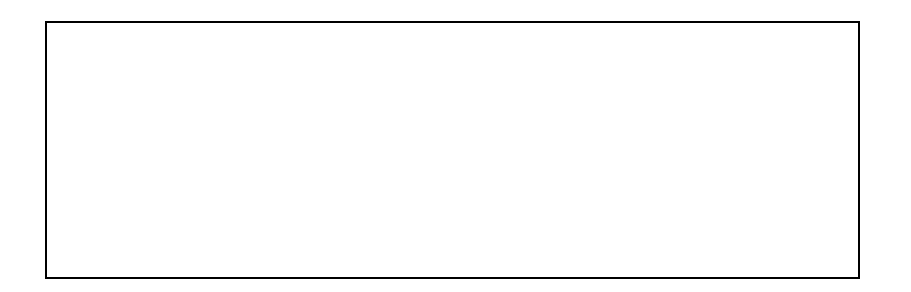

Select each of your letter images  $-$  Ctrl  $+$  A, Copy  $-$  Ctrl  $+$  C and Paste into your new document in order, moving them as needed.

Flatten the images, and go to Image – Auto color.

DONE!